# **Основы программирования в Lazarus**

Гвасалия Д.А.

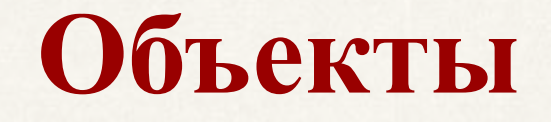

#### Объекты характеризуются

- *свойствами* (цвет, положение на экране и пр.)
- *• методами* (действия или задачи которые выполняет объект)
- *• событиями* (на какое событие должен реагировать объект).

### **Обработка событий**

Многие объекты, в том числе и кнопки, должны как-то реагировать на различные события, например на пользовательское щелканье мышкой. Чтобы сделать их способными на ответные действия, нужно написать **процедуру обработки события**. Самое распространенное событие – Click (Щелчок), пользователь навел курсором на объект и щелкнул кнопкой мыши.

## **Структура процедур обработки событий**

**PROCEDURE** TForm1.Button1Click( ); **CONST** *{описание постоянных} <имя постоянной>=<значение>;* **VAR** {определение лок. переменных} *<имя переменной>:<тип данных>; <имя переменной>:<тип данных>;* **BEGIN**

*{код процедуры обработки события}* **END;**

## **Переменные**

**Переменная** – представляет собой зарезервированное место в оперативной памяти для временного хранения данных. Переменная характеризуется **именем** и **типом данных Имя переменной** – это слово, которое используется для ссылки на значение, которое содержит переменная

## **Соглашение об именах**

Имена переменных, констант, процедур, объявляемых в программе должны соответствовать следующим требованиям:

- начинаться с латинской буквы
- должны отсутствовать пробелы
- не должны содержать точки
- должны отливаться от ключевых слов языка
- длина не должна превышать 255 символов

Можно: CurrentNum, Total, Date\_Of\_Birth Нельзя: 1Time, \$Total, Date of Birth

### **Тип данных**

**Типы данных** относятся к самым фундаментальным свойствам любого языка программирования. Данные, с которыми работает программа, хранятся в оперативной памяти. Компилятору необходимо знать, сколько места они занимают, и какие действия с ними можно выполнять.

Т.О. **тип данных** однозначно определяет возможный диапазон значений переменной и допустимые над ней действия.

## **Ввод данных**

Присвоение значений переменной – используется оператор присвоения (**:=**)

**Переменная := Выражение;**

Пример:  $time = 10$ ; Name: ='Иванов';

Ввод данных в программу осуществляется путем изменения свойства объекта **TEdit** в коде.

Например, ввод значения переменной *N* через **Edit1**

**N : = StrtoInt(Edit1.Text);**

**StrtoInt()** – функция преобразует текстовую информацию, введенную в Edit1, в цифровую типа Integer **StrtoFloat()** – функция преобразует текстовую информацию, введенную в Edit1, в действительное число

### **Вывод результатов вычислений на экран**

Вывод данных в программе осуществляется также путем изменения свойства объекта **TEdit** в коде. Например, вывод значения переменной *С* через Edit2

#### **Edit2.Text := InttoStr(С);**

функция **InttoStr()** преобразует цифровую информацию в текстовую и данный текст присваивается свойству Text объекта TEdit

## Математические операторы

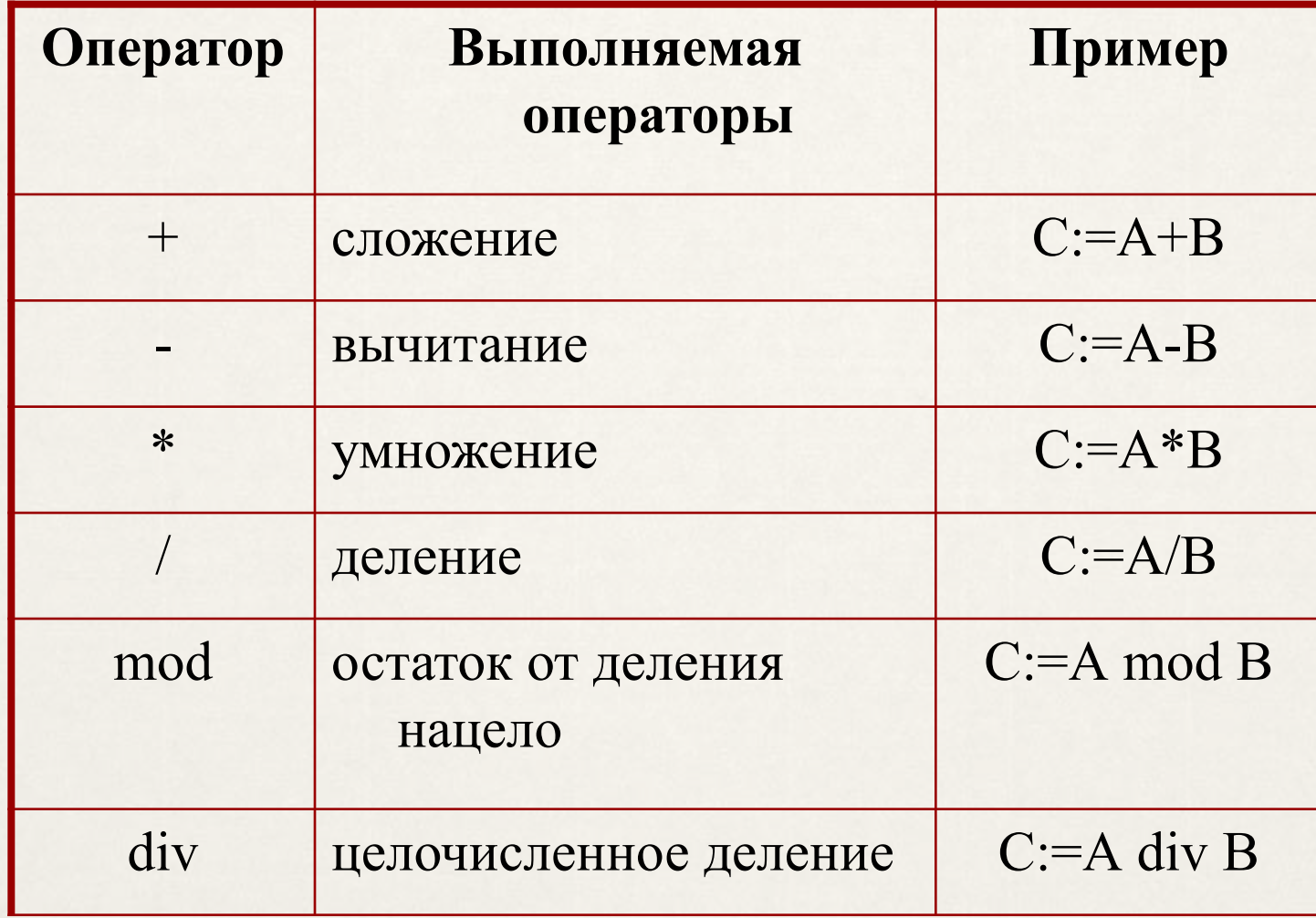

## Приоритет операций

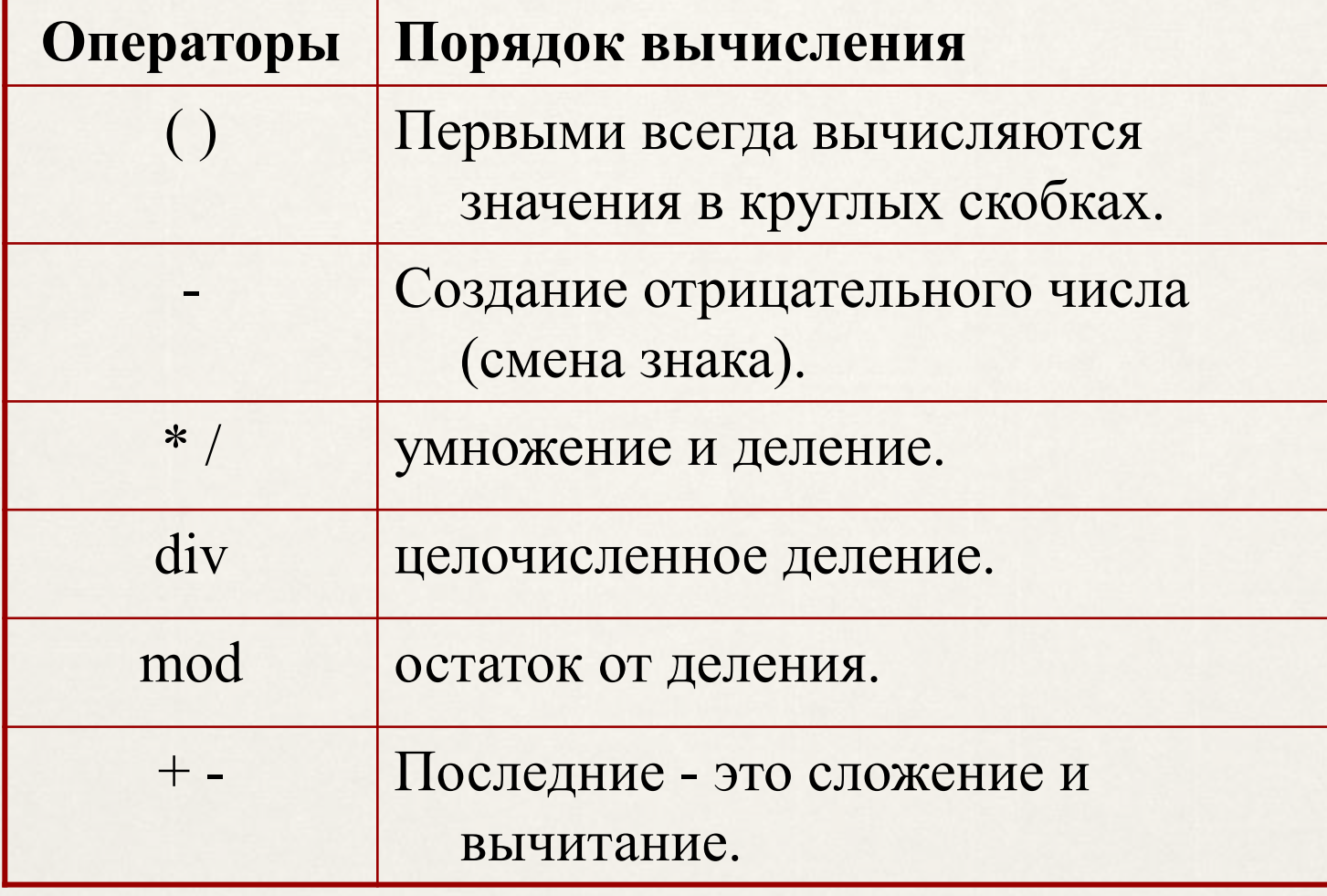

## **Математические функции**

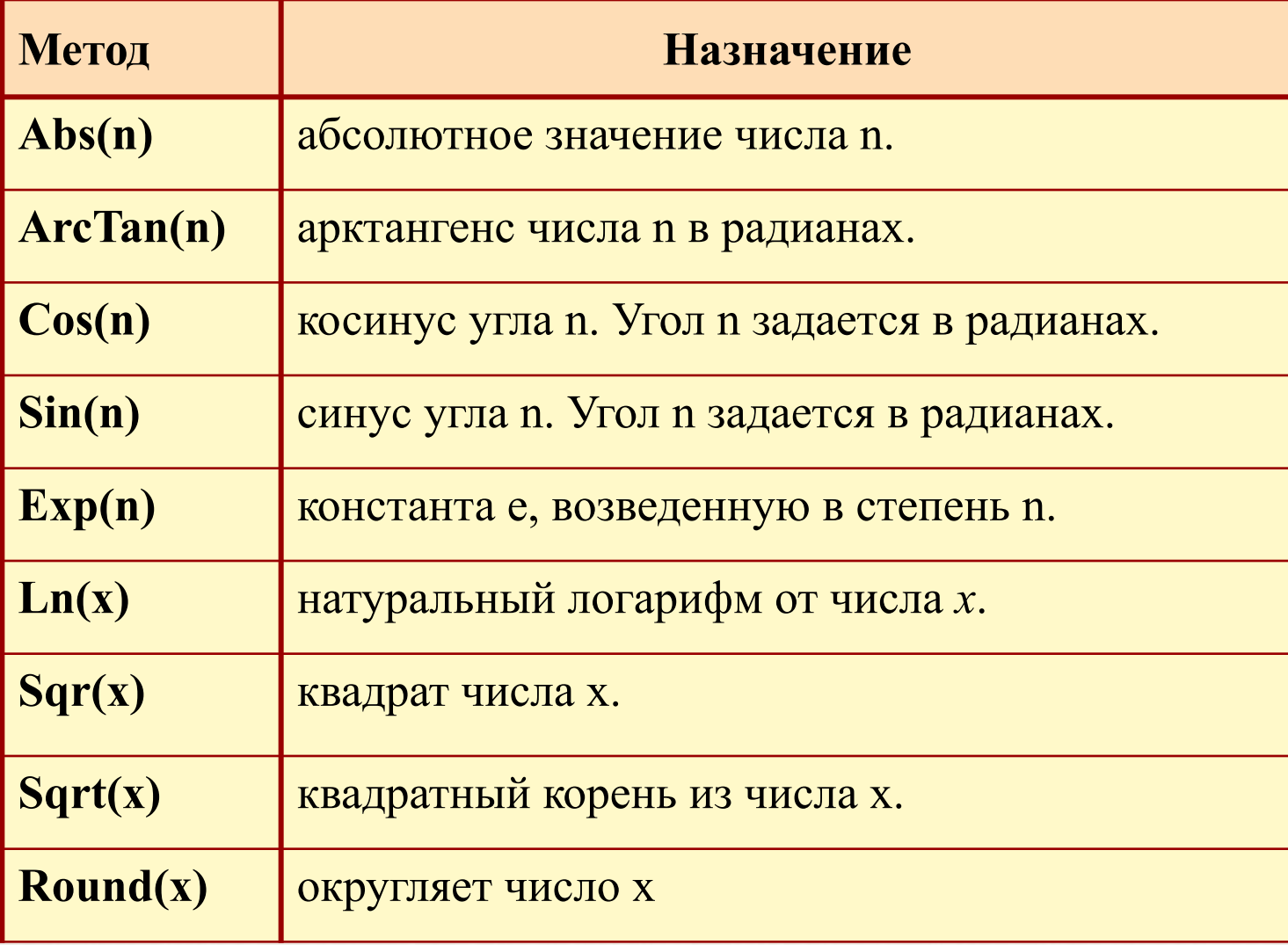

## **Графика**

- Для рисования рисунков будем использовать объект **TImage**
- Рисование выполняется путем обращения к свойству Canvas (графическая канва) этого объекта: Image1.Canvas.

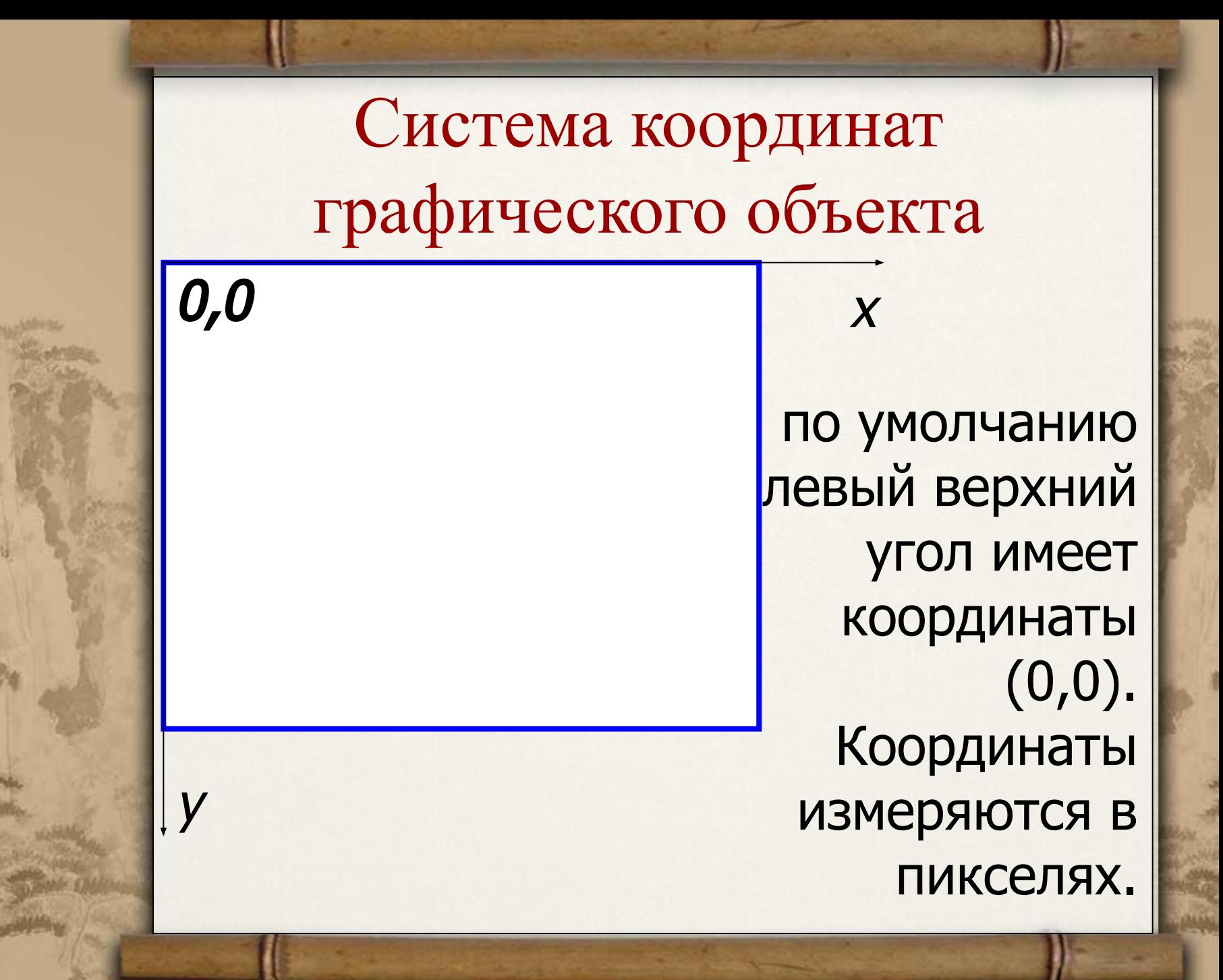

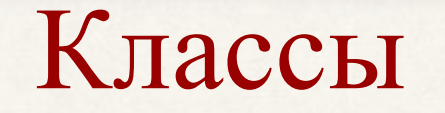

Классы: позволяют определять положение фигур и задавать различные параметры фигур (тип линий, вид заливки и пр.)

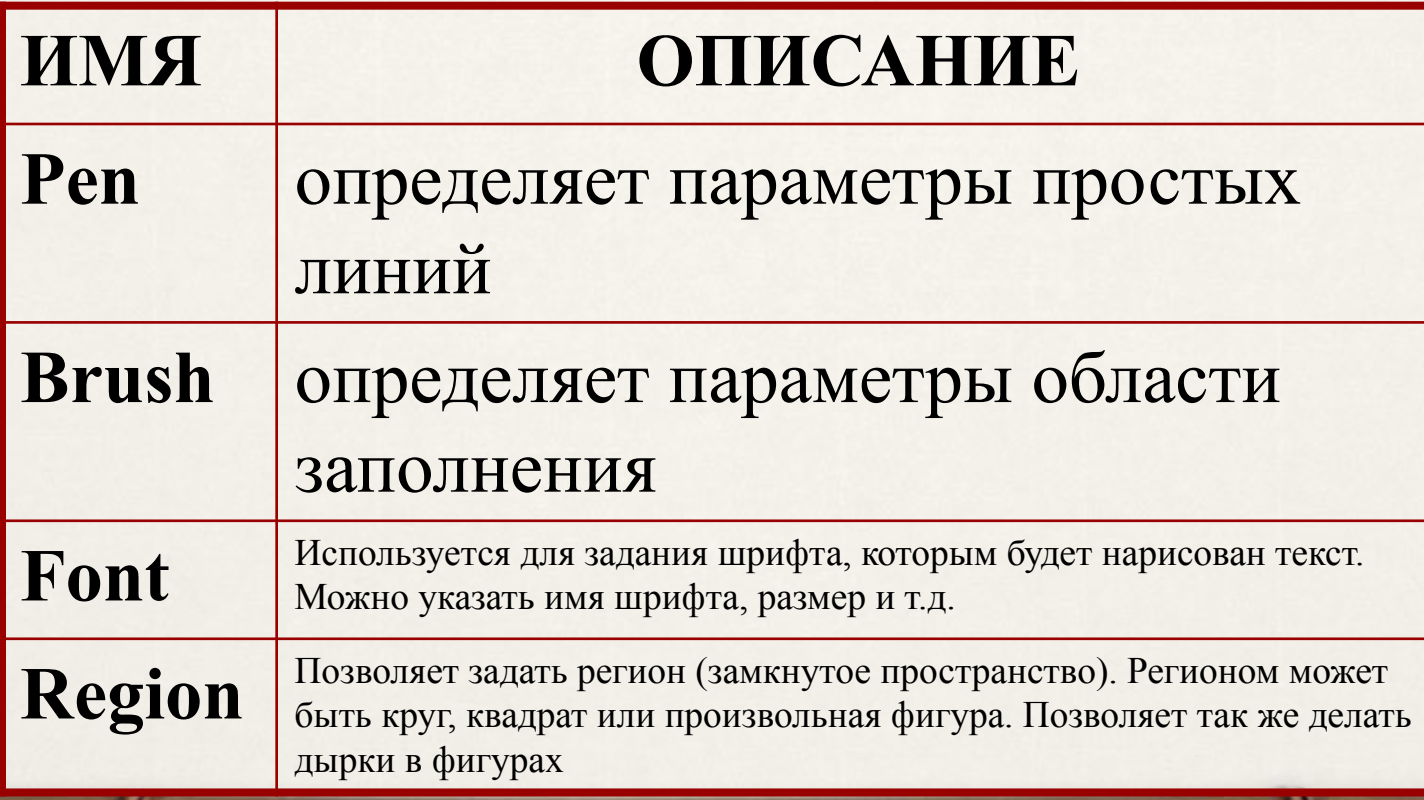

### **Работа с классами**

Определение цвета линии *Объект.***Canvas.Pen.Color :=** *{цвет}*; Определение цвета заливки *Объект.***Canvas.Brush.Color :=** *{цвет}*; Цвета:

clBlack – черный clRed - красный clBlue – синий clWhite - белый Пример:

Image1.Canvas.pen.Color := clblue;

### **Графические функции**

- **• LineTo** (x1, y1) линия и начальной точки в точку с координатами (x1,y1)
- **• Rectangle** (x1, y1, x2, y2) прямоугольник (или квадрат), заполненный цветом текущей кисти и обрамлённый цветом текущего пера; (x1,y1) – координаты верхнего угла, (x2,y2) - координаты правого нижнего.

• **Ellipse** (x1, y1, x2, y2) – эллипс вписывается в прямоугольник, с координатами верхнего левого угла (x1,y1) и правого нижнего (x2,y2).

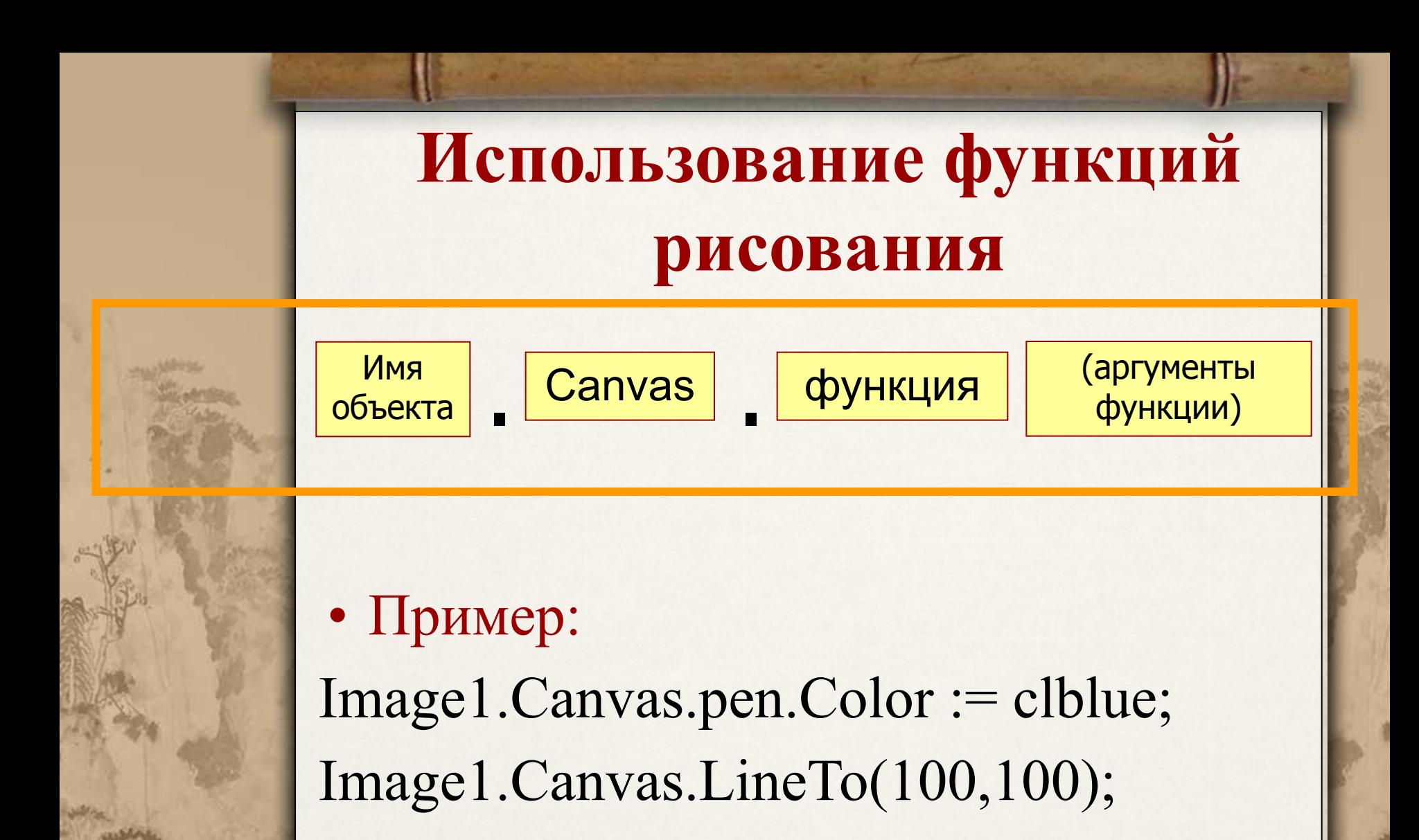

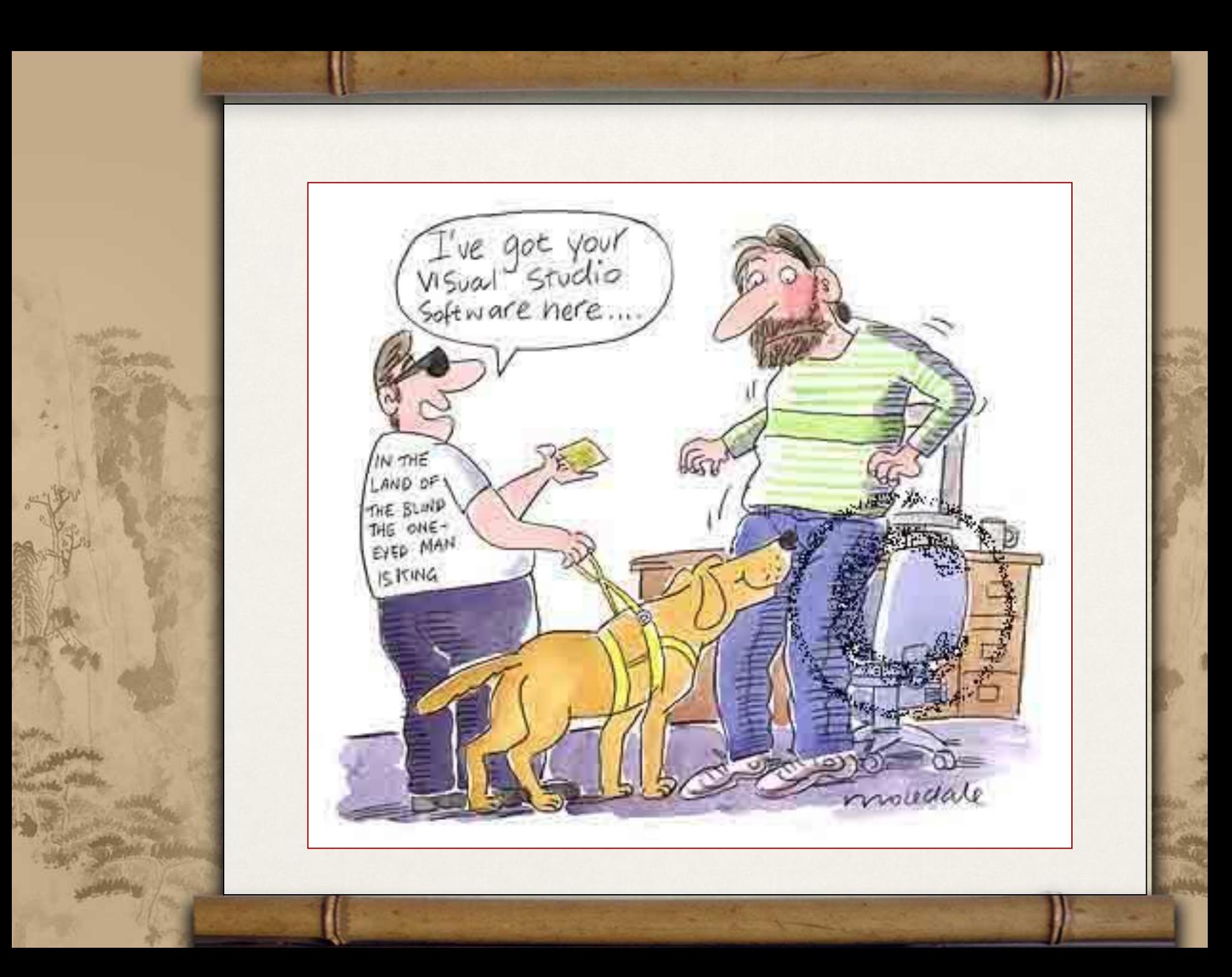